# **Karten im Internet publizieren -- ganz einfach**

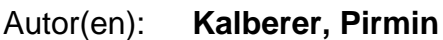

Objekttyp: **Article**

Zeitschrift: **Cadastre : Fachzeitschrift für das schweizerische Katasterwesen**

Band (Jahr): **- (2012)**

Heft 9

PDF erstellt am: **29.05.2024**

Persistenter Link: <https://doi.org/10.5169/seals-871361>

### **Nutzungsbedingungen**

Die ETH-Bibliothek ist Anbieterin der digitalisierten Zeitschriften. Sie besitzt keine Urheberrechte an den Inhalten der Zeitschriften. Die Rechte liegen in der Regel bei den Herausgebern. Die auf der Plattform e-periodica veröffentlichten Dokumente stehen für nicht-kommerzielle Zwecke in Lehre und Forschung sowie für die private Nutzung frei zur Verfügung. Einzelne Dateien oder Ausdrucke aus diesem Angebot können zusammen mit diesen Nutzungsbedingungen und den korrekten Herkunftsbezeichnungen weitergegeben werden.

Das Veröffentlichen von Bildern in Print- und Online-Publikationen ist nur mit vorheriger Genehmigung der Rechteinhaber erlaubt. Die systematische Speicherung von Teilen des elektronischen Angebots auf anderen Servern bedarf ebenfalls des schriftlichen Einverständnisses der Rechteinhaber.

## **Haftungsausschluss**

Alle Angaben erfolgen ohne Gewähr für Vollständigkeit oder Richtigkeit. Es wird keine Haftung übernommen für Schäden durch die Verwendung von Informationen aus diesem Online-Angebot oder durch das Fehlen von Informationen. Dies gilt auch für Inhalte Dritter, die über dieses Angebot zugänglich sind.

Ein Dienst der ETH-Bibliothek ETH Zürich, Rämistrasse 101, 8092 Zürich, Schweiz, www.library.ethz.ch

## **http://www.e-periodica.ch**

# Karten im Internet publizieren - ganz einfach

Mit der Etablierung der QGIS-Serverkomponenten eröffnen sich neue Wege, wie Karten im Internet einfach publiziert werden können. Dank der gemeinsamen Rendering-Engine kann ein QGIS- Desktopprojekt ohne Anpassung als identischer WMS und seit kurzem auch als WFS publiziert werden. Alle Symbolisierungseigenschaften des Desktopprojekts werden dabei übernommen.

Anwendungsspezifische Symbole, Logos für Druckvorlagen etc. werden bevorzugt im SVG-Vektorformat erstellt und zusätzlich zur Projektdatei auf den Server kopiert. Das Aufsetzen einer Serverumgebung beschränkt sich auf die Installation eines Web-Servers wie Apache und der QGIS-Server Fast-CGI-Komponente. Für Linux, Mac OS und Windows sind dafür fertige Installationspakete verfügbar.

#### Abbildung 1: Styling

Abbildung 2: Webman

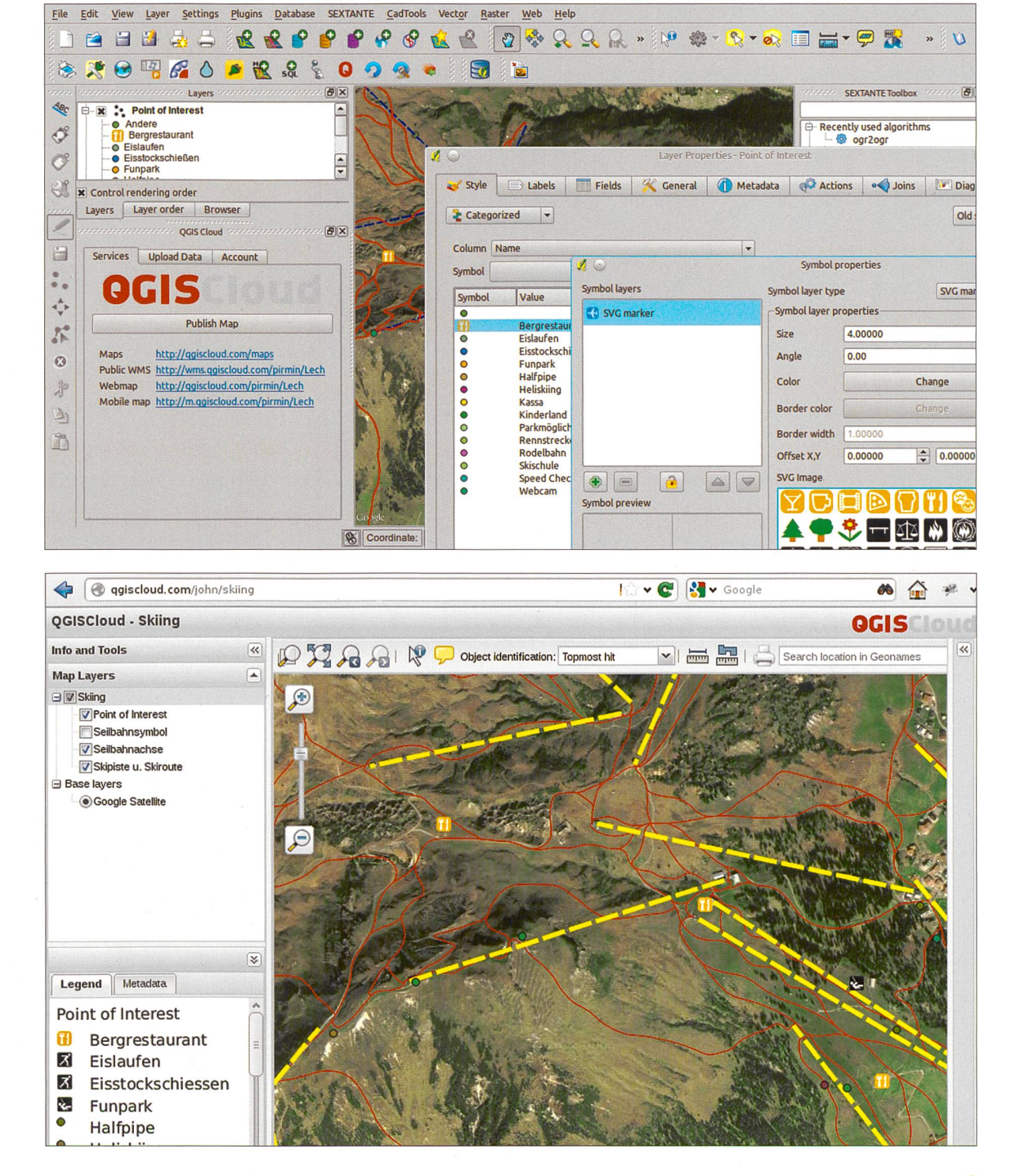

#### OGIS-Cloud

Die Absicherung und der Betrieb einer öffentlich gänglichen Webinfrastruktur liegen aber häufig ausserhalb der Möglichkeiten kleinerer Firmen wie Planungsund Ingenieurbüros. Diese Lücke versucht der OGIS-Cloud-Dienst zu schliessen. Wie das wohl bekannteste Vorbild «Dropbox» basiert qgiscloud.com auf dem genannten «Freemium»-Modell. Es wird ein kostenloser Service ohne zeitliche Beschränkung angeboten und durch kostenpflichtige «Premium»-Erweiterungen gänzt.

Der QGIS-Nutzer bzw. die -Nutzerin erhält über ein Plug-in die Möglichkeit, eigene Datenbanken zu erstellen und lokale Daten in die Cloud hochzuladen. Bei der Datenbank handelt es sich um die aktuelle Version von PostGIS <sup>2</sup> mit neuen Funktionen für Rasterdaten, Topologie-Prüfungen, 3D-Geometrien und mehr. QGIS-Usern bestens bekannte Möglichkeiten wie DB-Versionierung oder Offline-Editierung lassen sich dabei wie bei einer lokalen PostGIS-lnstanz nachrüsten.

Sind die Daten einmal auf dem Server, wird für die likation der Karte nur noch ein Knopfdruck benötigt. Danach stehen ein vorkonfigurierter QGIS Web-Client sowie ein Viewer für mobile Geräte wie iPhone und droid zur Verfügung. Wem das nicht reicht, kann den

WMS in einen eigenen Viewer einbinden. Als Hintergrundkarten bieten sich auch externe Web-Dienste wie OpenStreetMap oder Google Maps an.

Die vielen Möglichkeiten des kostenlosen Dienstes laden zu innovativen Anwendungen geradezu ein. Die Daten bleiben dabei unter der alleinigen Kontrolle des Users, können aber auch von Internet-Communities mit bequemen und professionellen Werkzeugen als «Open Data» gepflegt werden.

Pirmin Kalberer Sourcepole AG, Zürich pka@sourcepole.ch

Weitere Informationen: www.qgis.org qgiscloud.com

Abbildung 3: Beispiele Leitungskataster Solothurn (inkl. AV-Daten und Orthofoto)

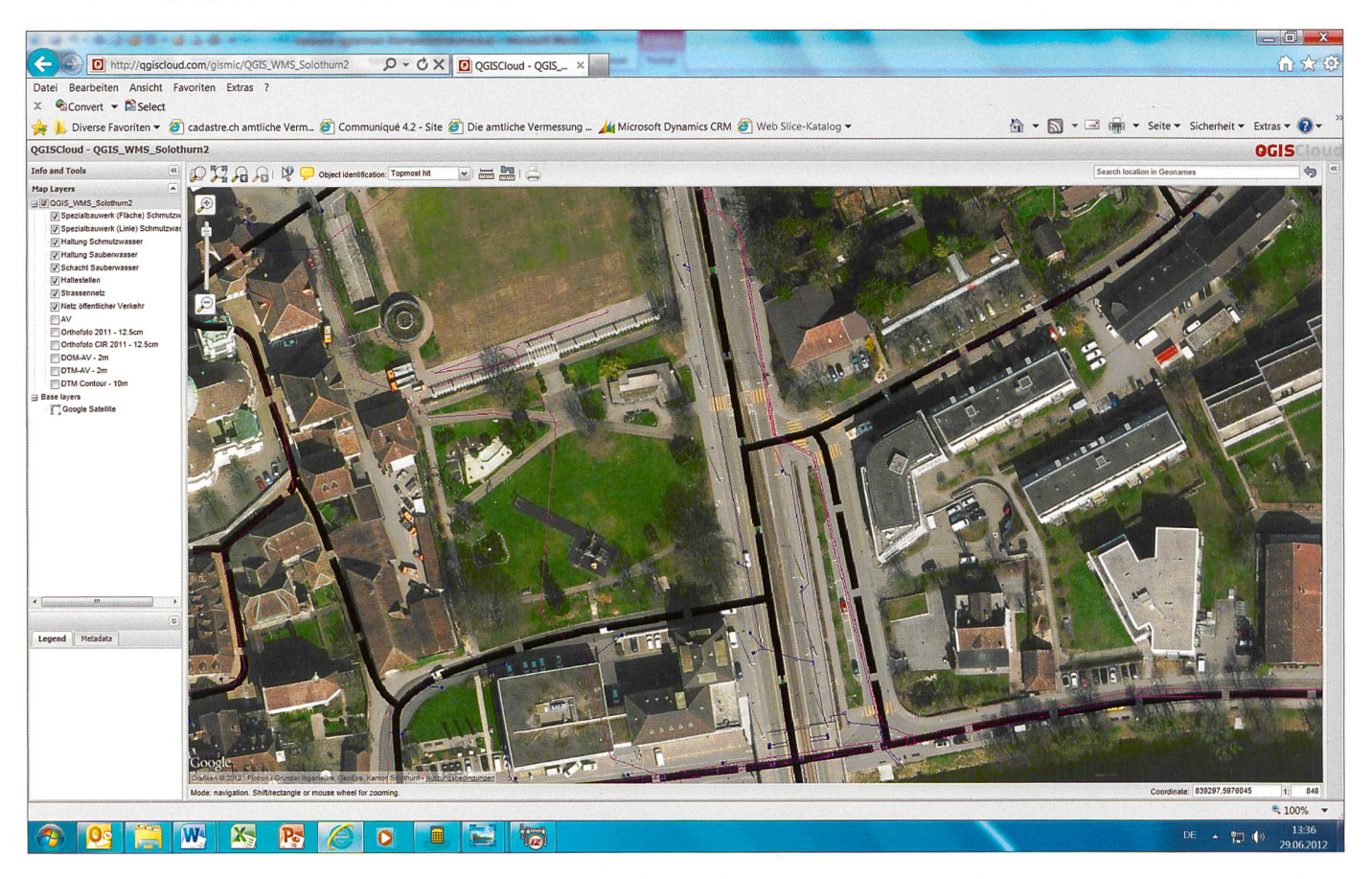